## Тема занятия: **Браузеры. Дополнения и расширения**

Как бы ни был хорош, как бы ни был удобен наш браузер, то и дело обнаруживаются досадные «пробелы в образовании» этой, в общем-то, вполне достойной программы… А вместе с ними обнаруживаются и дополнения, с которыми ваш стандартный браузер способен стать намного «умнее». И удобнее для вас…

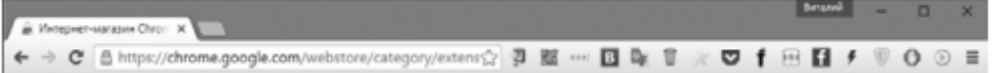

…На панели моего Google Chrome вы увидите больше десятка кнопок дополнений: одно из них удаляет всю рекламу со страничек, другая сохраняет пароли к сайтам, третья дает возможность быстрого перепоста всяких интересностей в Facebook… Ни одному из этих фокусов, кроме сохранения паролей, да и то через пень-колоду, браузер в «голом» виде не обучен. И хотя все эти довески несколько тормозят систему, обойтись без них никак нельзя.

*Вы наверняка знакомы с Элементами от Яндекса (element.yandex.ru) набором дополнений, включающим визуальные закладки, «уведомляторы» о новых постах в Фейсбуке и Контакте, прогноз погоды, переводчик сайтов с иностранных языков на русский, а также быстрые ссылки на «яндексовские» сервисы, вроде Почты и Диска… Если вы часто пользуетесь службами Яндекса, наличие Элементов в системе вас не обременит.*

*Многих меломанов обрадует расширение Яндекс-Музыка, с помощью которого вы можете проигрывать музыку не только в этом, но и в других музыкальных сервисах (например, ВКонтакте, Google Music YouTube)*

Расширения в обязательном порядке поддерживают практически все популярные браузеры: последним «сдался» именно Edge, обучившийся этому фокусу лишь в апреле 2016 года. С лета же обладатели обновленной версии Windows 10 получили доступ к самым популярным расширениям из копилок Google Chrome и Firefox — в том числе AdBlock, Pocket и Evernote.

Устанавливаются дополнения из специальных магазинов, доступ к которым можно получить через меню настроек:

Microsoft Edge:  $\rightarrow$  **Расширения**  $\rightarrow$  **Получить расширения из Магазина** Google Chrome:  $\equiv \rightarrow$  Дополнительные инструменты  $\rightarrow$  Расширения  $\rightarrow$ **Еще расширения (ссылка внизу страницы)**, либо прямо в браузере по ссылке chrome.google.com/webstore/.

Работать с архивом расширений просто: сам сайт и описания некоторых расширений русифицированы, есть удобный поисковик и дерево категорий. К примеру, если мне нужно отыскать модуль для быстрого перевода страничек, мне нужно просто набрать слово translator в поисковой строке. Чаще всего для решения одних и тех же задач существует несколько расширений от разных разработчиков, устанавливать их одновременно нет никакого смысла. Лучший проще всего выбрать, ориентируясь на рейтинг и количество загрузок.

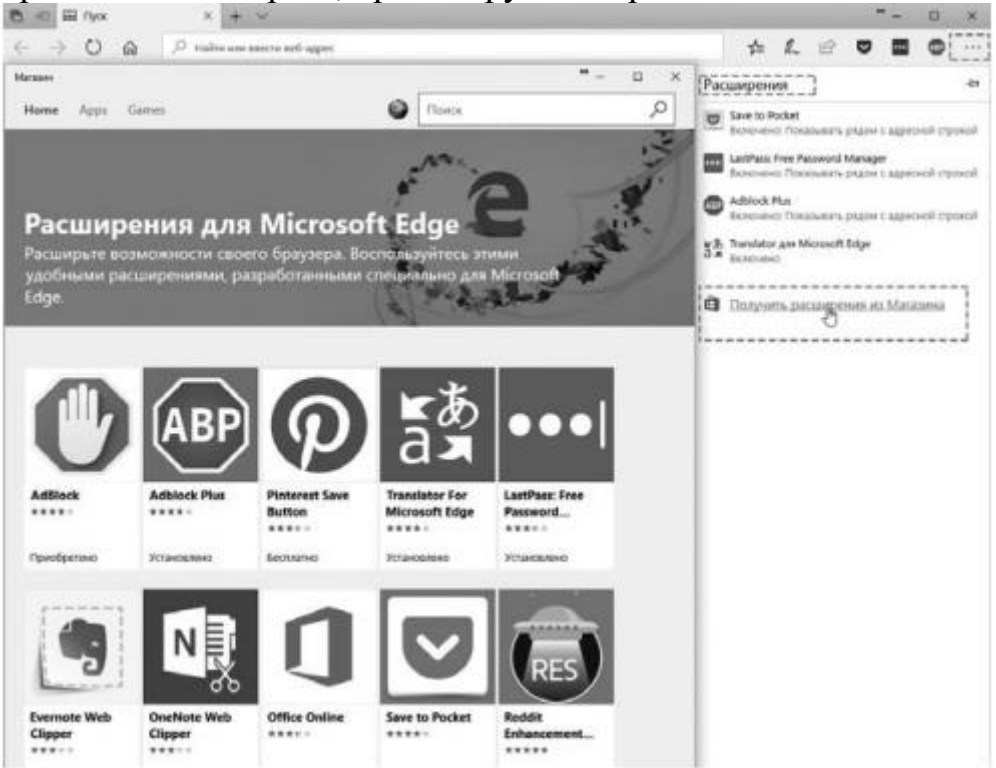

Некоторые дополнения мы уже установили — например, Переводчик для Edge, антирекламный фильтр AdBlock или менеджер паролей LastPass.

Кроме того, вы можете установить «быстрые кнопки» и дополнительные модули для различных социальных сетей - от Twitter до ВКонтакте. Для любителей же онлайн-шопинга отлично подойдет, например, расширение GMarkt, которое ищет самые низкие цены на выбранный вами товар...

Чрезмерно увлекаться расширениями и дополнительными модулями не стоит, практика показывает, что активно работать вы будете от силы с пятью плагинами, остальные будут просто загружать память и тормозить браузер.

Увы, наряду с полезными дополнениями для браузеров существуют и вредоносные: они пролезают в систему самовольно, благодаря вашей привычке щелкать кнопку «Далее», не посмотрев, что написано в окошке или неосмотрительному щелчку по баннеру на каком-нибудь подозрительном сайте.

Итог? В лучшем случае, совершенно ненужный рекламный «тулбар», в худшем — внедренный в браузер шпионский модуль и навязчивая реклама. И если вдруг ваш браузер начал открывать при старте какой-то «интересносайт» или страничку казино, знайте, дело, скорее всего, именно в дополнениях.

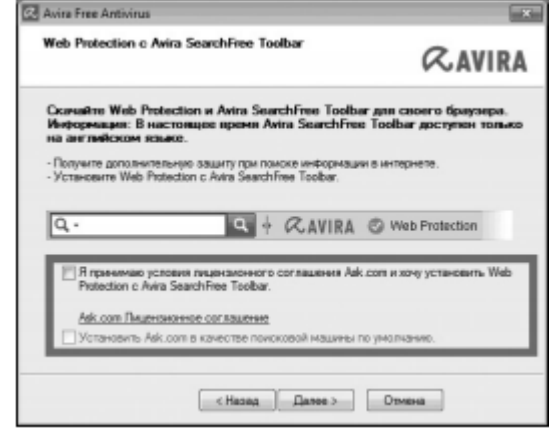

*«Левые» навесные панельки, которые навязывают вам различные сайты (вроде Ask.Com), рекомендую уничтожать нещадно: тулбары можно удалить обычным порядком, через меню Удаление программы на Панели управления. Лишние тулбары можно не только удалить, но и просто скрыть. Щелкните правой кнопкой по пустому участку любого тулбара — должно открыться окошко со списком дополнительных панелей браузера. Вам остается только снять галочку напротив названия лишних панелей.*

*Однако надежнее всего чистить систему от «пришельцев» с помощью специальных программ:*

- *ADWCleaner (adwcleaner.ru.uptodown.com);*
- *Malwarebytes Anti-Malware (malwarebytes.org);*
- *AVAST Browser Cleanup (avast.ru/browser-cleanup).*